## HOW TO APPLY PERC PROMO CODE

- If you already have an IASP account, skip to step 2. If do not have an IASP account, go to <u>iasp-pain.org</u> and click Non-Member and fill out the appropriate information fields.
- 2. Go to the <u>PERC homepage</u> and click Login. Enter your login credentials and hit Submit.
- 3. Click on your name located at the top-right of the page.
- 4. Click the Access Codes tab and enter the promo code. Then hit Apply.
- 5. A notification will pop-up when the promo code has been successfully applied

| Global Year World Cor                 | ngress PAIN <sup>®</sup> DONATE Contact 🐺 Login                                                                                                    |
|---------------------------------------|----------------------------------------------------------------------------------------------------|
| lucation Advocacy                     | <u>Career</u> 1                                                                                                    |
| ucational resou<br>t is available for | Submit<br>Need to create an account?<br>Join as a Member or Register as a Non-Member<br>Please note:<br>Passwords must contain a minimum of seven (7) characters<br>ter, and one<br>ble access to<br>phone (+1-<br>in.org.<br>To get )<br>To get )<br>Login |
| with your IASP                        |                                                                                                    |

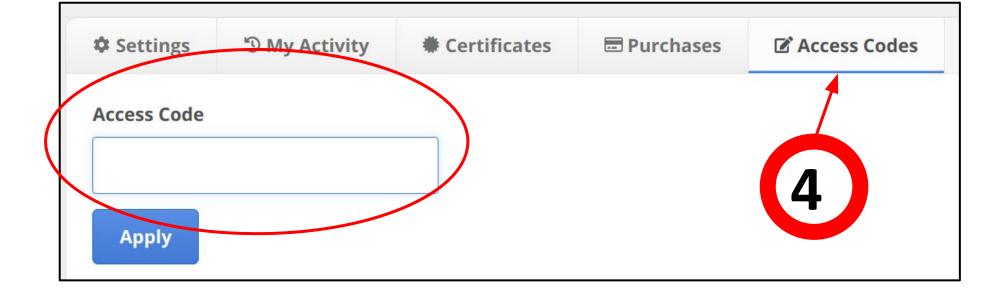

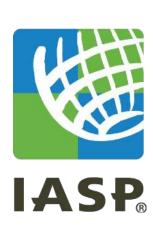